## Configurazione di un cluster WAP con WAP321

# **Obiettivo**

I punti di accesso wireless (WAP) sono dispositivi che consentono a una periferica wireless di connettersi a una rete cablata tramite Wi-Fi. WAP321 consente di configurare un singolo punto per una semplice installazione di un WAP. In genere, un WAP si connette a un router ed è un nodo su una rete WLAN (Wireless Local Area Network). Il clustering si ha quando più WAP sono uniti nella stessa rete. Ogni WAP aggiuntivo installato sulla rete rafforza il segnale wireless in aree che in precedenza erano deboli fino a non ricevere alcun segnale. Il WAP agisce come trasmettitore e ricevitore di segnali radio WLAN, fornendo una gamma wireless più ampia e la capacità di supportare più client su una rete.

L'obiettivo di questo articolo è quello di descrivere in dettaglio la configurazione e la configurazione di un cluster WAP321 mediante l'utility di configurazione WAP.

#### Dispositivo applicabile

·WAP321

#### Versione del software

 $\cdot$ v1.0.3.4

### Configurazione cluster WAP

Passaggio 1. Accedere all'utilità di configurazione WAP e scegliere Single Point Setup. Viene visualizzata la pagina Impostazione punto singolo:

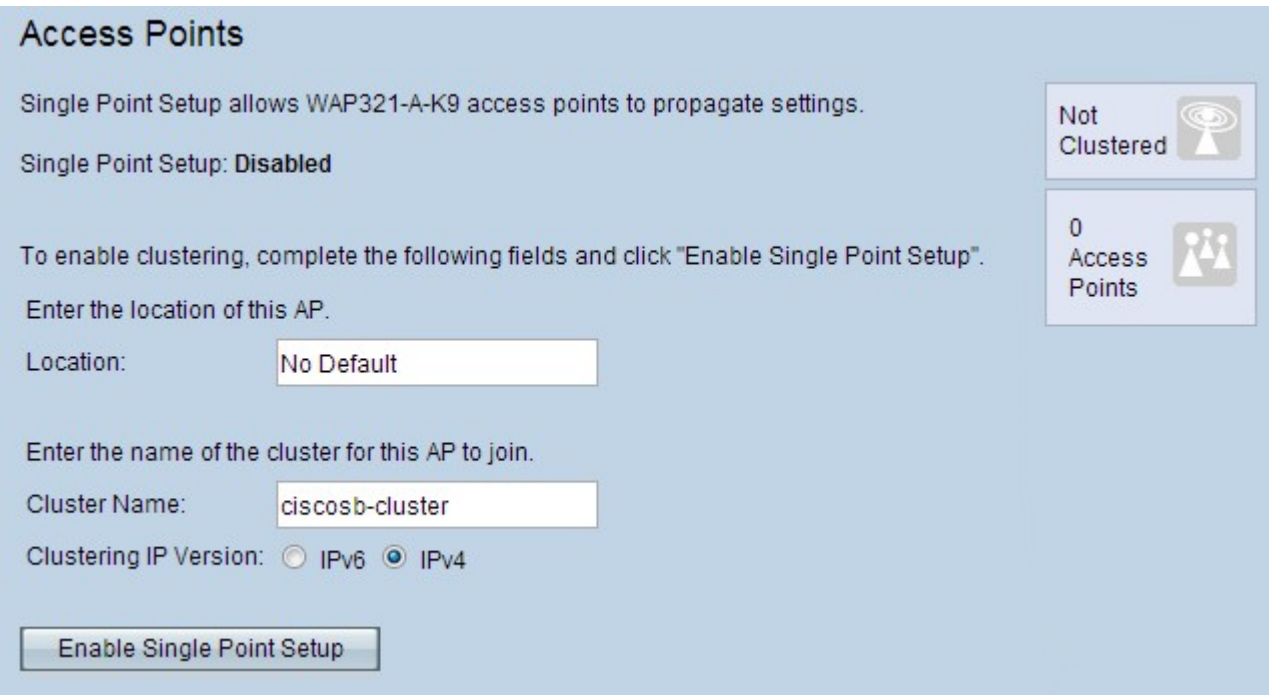

Nota: (facoltativo) Nel campo Ubicazione, gli utenti possono immettere un'ubicazione per il WAP. Questa impostazione è solo un identificatore per il WAP e non ha alcun effetto sul

cluster stesso.

Passaggio 2. Dalla pagina Access Point fare clic su Abilita Single Point Setup e immettere un nome di cluster.

Passaggio 3. Nel campo Versione IP cluster selezionare IPv6 o IPv4.

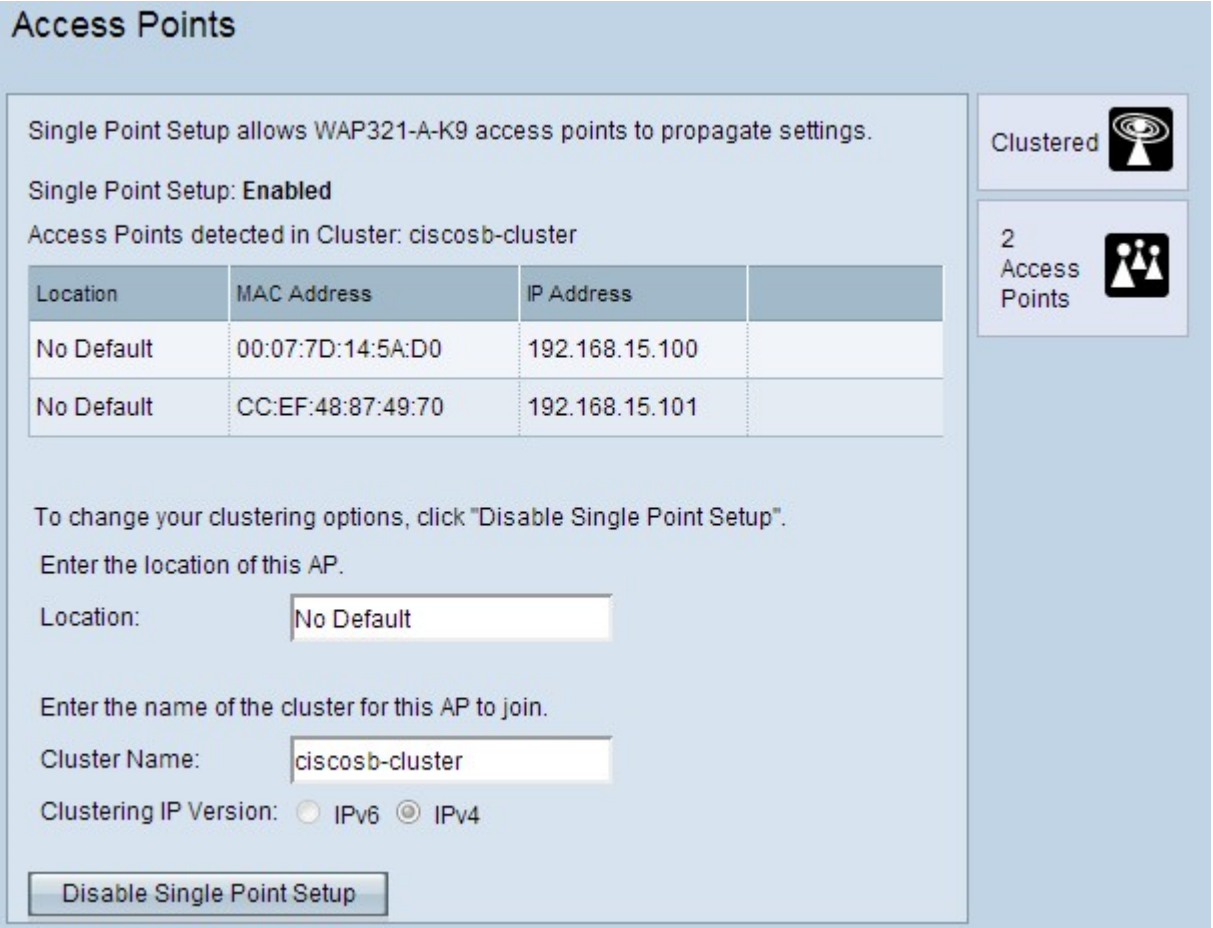

·IPv4: la versione 4 del protocollo Internet è la più utilizzata. Selezionando questa opzione il cluster è in grado di servire gli indirizzi IPv4, consentendo l'esistenza di più dispositivi in una singola subnet. IPv4 è l'opzione predefinita per questo campo.

·IPv6: la versione 6 del protocollo Internet è l'ultima versione a cui i dispositivi stanno effettuando la transizione. Se si seleziona questa opzione, il cluster potrà servire gli indirizzi IPv6, consentendo l'esistenza di più dispositivi in una singola subnet.

Passaggio 4. Aggiornare la pagina Utilità di configurazione WAP e i WAP devono essere raggruppati nella stessa rete.

Nota: Per aggiungere altri punti di accesso a un cluster esistente, eseguire la procedura seguente, ma immettere il nome del cluster esistente